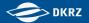

# Deutsches Klimarechenzentrum (German Climate Computing Centre) DKRZ

Carsten Beyer

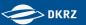

# German Climate Computing Centre

# Non-profit limited company since 1987

- Share-holders MPG (55%), FHH/UHH (27%), AWI (9%), Hereon (9%)
- 100+ staff at DKRZ
- 4+ staff at university research group

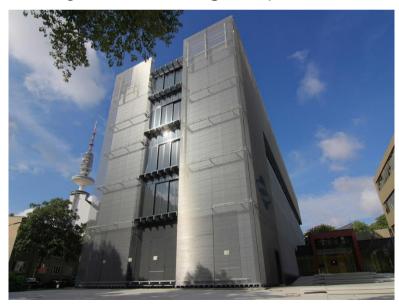

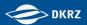

#### HLRE-4 – Levante (2022-2028)

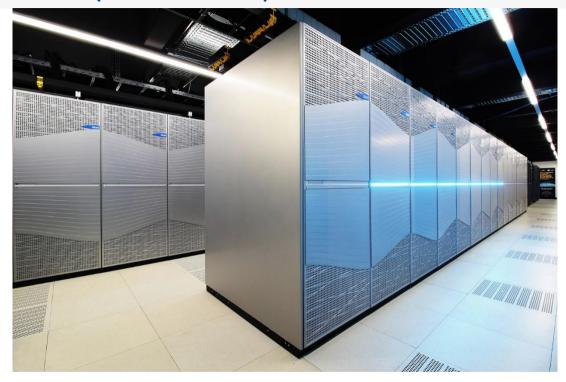

BullSequana, 3,000+ nodes, 370,000+ cores, AMD Milan, 14 PFLOPS 815 TB main memory, 130 PB disk storage, 60 GPU nodes (visualization, machine learning, faster codes) hot liquid cooling with high efficiency

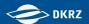

#### Current Lustre Storage in Levante

- HOME
  - 120 TiB NVMe
    - Home directories and software tree (User Quota)
    - Small files, fast access
- PROJECT
  - 118 PiB HDD based storage
    - Project directories (Lustre Project Quota)
    - SCRATCH directories of user (Lustre Project Quota)
- FASTDATA
  - Hybrid storage 200 TiB NVMe / 3 PiB HDD
    - Collaboration with DDN for testing new workflows / concepts
- All connected by Infiniband

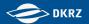

#### Infiniband

- Infiniband fabric of Levante has 100 Gb/s (EDR)
  - Internally the fabric is divided by Virtual Lanes
    - One lane for Lustre traffic and another for MPI/other traffic
    - Each Virtual Lane has 50% of the bandwidth
      - Other setups are possible e.g. 30/70
  - Before that separation Lustre traffic was in some cases disturbing the MPI traffic of simulations
    - Causing large runtime variations for the jobs

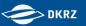

# What's your view to storage

 Large place and lots of space to store my data, I don't care too much about structure or how the filesystem hardware is organized.

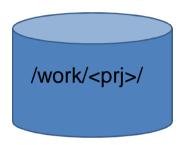

How is the filesystem / hardware organized and how it could help in performance

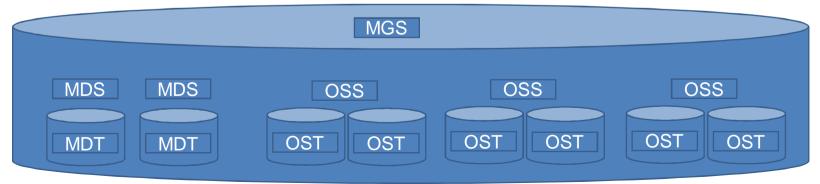

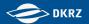

#### Lustre WORK / SCRATCH

- PROJECT (aka /work and /scratch at DKRZ)
  - 2 MGS (Management Server, in our case the first 2 MDS)
  - 8 MDS (Metadata server) with one MDT (Metadata Target)
    - Ifs df /work | grep MDT
  - 80 OSS (Object Storage Server) with 2 OST (Object Storage Targets)
    - Each OST is approx. 755 TiB in size
    - Total 160 OST's availableIfs df /work | grep OST
    - Lustre is distributing data nearly balanced over all OST's

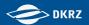

#### Metadata

- Done by SysAdmin if new top level directory is created e.g.
   Project/Scratch/Home directory. Command is not available for normal users
  - Ifs mkdir –c 8 /work/<prj> (Stripping over all MDS)
  - Ifs mkdir –i [0,1,...,7] /work/<prj>/<subdir>[/...] (bind directory to explicit MDS)
- Afterwards subdirectories will be distributed to one of the 8 MDS.
  - Theoretically, in practice we found out, that it in some cases it does not work
  - It could happen that a subdirectory tree still sticks to the same MDS
  - Result: unbalanced MDT usage (better balancing/rebalancing with next Lustre version?)

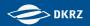

- Files / Data
  - Lustre standard stripping with one OST
    - The stripping is set on the directory and will be inherited by files
    - Stripcount is 1 for a directory/file
    - Files are stored on only one Lustre OST (depending on the usage of OST's)
    - How to check:
      - Directory: Ifs getstripe -d <dir>
         stripe\_count: 1 stripe\_size: 1048576 pattern: 0 stripe\_offset: -1
      - File: Ifs getstripe <file> | grep stripe\_countImm\_stripe\_count: 1
    - If changed afterwards to a directory, only new files will inherit new stripping

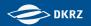

10

- Progressive File Layout (PFL)
  - Default is set by SysAdmin on all new toplevel directories (e.g. /work/<prj>) and will be inherited by new subdirectories/files
    - Ifs setstripe -E 1G -c 1 -S 1M -E 4G -c 4 -S 1M -E -1 -c 16 -S 1M
    - Files up to 1G size => 1 OST
    - Files up to 4G size => 4 OST's
    - Files >4G size => 16 OST's
  - Lustre is analyzing the filesize during writing and stripes it automatically
  - How to check:
    - Ifs getstripe -d <dir> | grep stripe\_count

```
stripe_count: 1 stripe_size: 1048576 pattern: raid0 stripe_offset: -1 stripe_count: 4 stripe_size: 1048576 pattern: raid0 stripe_offset: -1 stripe_count: 16 stripe_size: 1048576 pattern: raid0 stripe_offset: -1
```

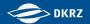

- Manual set of stripping
  - User could also set an individual stripping, but be careful
  - Could be done as PFL (dynamic stripping)
    - e.g. if no PFL is set or standard stripping with one OST
    - Ifs setstripe -E 1G -c 1 -S 1M -E 4G -c 4 -S 1M -E -1 -c 16 -S 1M TARGET\_FOLDER
  - Or same stripping for all files
    - Ifs setstripe –c 16 –S 1M TARGET\_FOLDER
  - Comments
    - Only new files in that directory will get that stripping
    - If you want to stripe an existing folder with data
      - Create a new folder with your stripping setup and copy the data from the other one

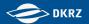

- History at DKRZ for Levante
  - The PROJECT filesystem was build with only 4 MDS/MDT in the beginning and expanded with 4 additional MDS/MDT later
    - Projects created in 2022 only have Metadata stripe of 4
    - Projects created in 2023 and later have Metadata stripe of 8
    - It CAN'T be easily changed from 4 to 8 for older Project directories
  - Distribution of Metadata not equally on all MDS/MDT
  - Progressive File Layout (PFL) was also created after the system was already in production and data was copied from previous HPC system Mistral
    - Only new directories under the toplevel /work/<prj> will inherit this PFL
    - Other older directories could still have a stripecount of 1 or what somebody maybe has set manually.

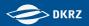

# Monitor your data

- We have small wrapper script, to show infos about Quota, number of Files for your HOME/SCRATCH or for projects where you belong to
  - /sw/bin/lfsquota.sh -u <username> | -p projectname
- In some cases we see user with millions of files in one directory e.g. in their personal /scratch
  - Is -f | wc -I (-f => no sort)3089954
  - This could problems with your IO, Linux commands (e.g. ls, rm with 'Argument list too long')
  - We get problems to go through the files/directories for deleting data older th1n 14 days

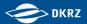

# Monitor you data

- Last year we had a user creating temporary files in his HOME by PyCharm with a rate of approx. 2500 creates/sec.
  - Was running for some time unnoticed
  - In the end => approx. 130 million temporary files in one directory
  - Quota was exceeded in HOME, but Quota mechanism could not stop the process, because it was too fast

```
[root@levante6 ~]# Ifs quota -h -u xxxxxxx /home

Disk quotas for usr xxxxxxxx (uid yyyyyy):

Filesystem used quota limit grace files quota limit grace
/home 33.36G* 30G 30G -120588351 0 0 -
```

Stopped by SysAdmin, deletion of directory took about 23 hours

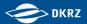

# Monitor your data

- For running or finished SLURM jobs you could monitor also your IO by ClusterCockpit at DKRZ
  - https://clustercockpit.dkrz.de/
  - You get a lot information about your job incl.
    - IB bandwidth
    - Lustre bandwidth
    - Lustre close files
    - View from MDS/MDT side

| interval=10 seconds, top10                                       |         |          |        |          |         |         |           |            |            |            |          |        |
|------------------------------------------------------------------|---------|----------|--------|----------|---------|---------|-----------|------------|------------|------------|----------|--------|
|                                                                  | mknod/s | unlink/s | open/s | close/s  | mkdir/s | rmdir/s | setattr/s | gettattr/s | setxattr/s | getxattr/s | statfs/s | sync/s |
| project                                                          | 125.38  | 0.00     | 125.85 | 15701.05 | 0.27    | 0.00    | 13.10     | 0.00       | 0.00       | 125.18     | 0.00     | 0.00   |
| MDT0003                                                          | 125.38  | 0.00     | 125.85 | 15701.05 | 0.27    | 0.00    | 13.10     | 0.00       | 0.00       | 125.18     | 0.00     | 0.00   |
| <slurm jobid="">:<userid>:<nodename></nodename></userid></slurm> | 0.00    | 0.00     | 0.00   | 3492.30  | 0.00    | 0.00    | 0.00      | 0.00       | 0.00       | 0.00       | 0.00     | 0.00   |

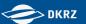

# Monitor your data

Other view for opening files from ClusterCockpit

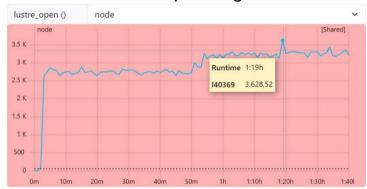

- If you have several thousands open/close per second during the whole runtime of the job, it might be worth to think about the workflow
- And if you have maybe several jobs of the same type running in parallel
  - In this case the user had five jobs like this running at same time and 4 of them on one GPU node

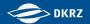

#### Quota and it's bad habits

- On Levante we use two different kinds of Quota in Lustre
  - User Quota on HOME (Default 30 GB, no inode/file quota)
  - So called 'Project' Quota for WORK and SCRATCH
    - Each project in WORK gets a unique id (3000000 + Idap group id of project)
      - Request once per year at steering committee
    - Each User in SCRATCH gets a unique id (2000000 + Idap userid)
      - 15 TB per user
  - Currently no inode/file quota in WORK/SCRATCH

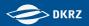

#### Quota and it's bad habits

- Bad habits of Lustre Project Quota
  - If you are in more than one project, which is always case (SCRATCH+WORK), you have a problem
  - You can't easily move data from one project to another due to the different quota id's
  - For this you could request help by sending an Email to support@dkrz.de (e.g. >5TB)
  - We could manipulate the Quota id on the source side and then move the data to the new target
  - Also if you want to copy large datasets (several TB) between WORK projects or from SCRATCH to WORK, we have a special copy tool with parallel IO to help

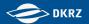

#### Questions

# Questions?

Carsten Beyer (beyer@dkrz.de)